## Aktywacja usługi "Mój Rachunek" w bankomatach

Usługę uruchamia się samodzielnie i jednorazowo. Zmiany mają na celu podniesienie bezpieczeństwa realizowanych transakcji w bankomatach i udostępnienie Państwu nowych usług, takich jak np. uruchamianie przelewów zdefiniowanych w usłudze IB, doładowania telefonów, wpłaty we wpłatomacie bezpośrednio na rachunek!.

## Jak aktywować usługę "Mój rachunek"?

- 1. Po włożeniu karty do bankomatu i wybraniu języka polskiego należy wprowadzić PIN.
- 2. Po wejściu w "dostępne operacje" należy wybrać funkcję "Odblokuj PIN"

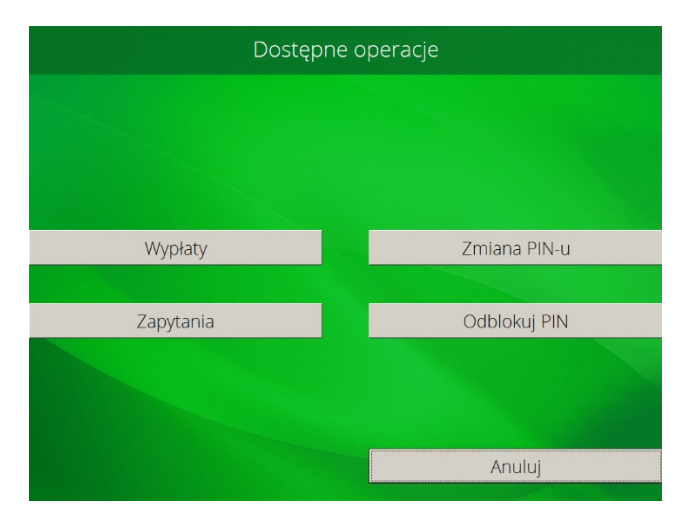

3. Następnie w widocznym ekranie wybieramy opcję "Aktywuj usługę Mój rachunek"

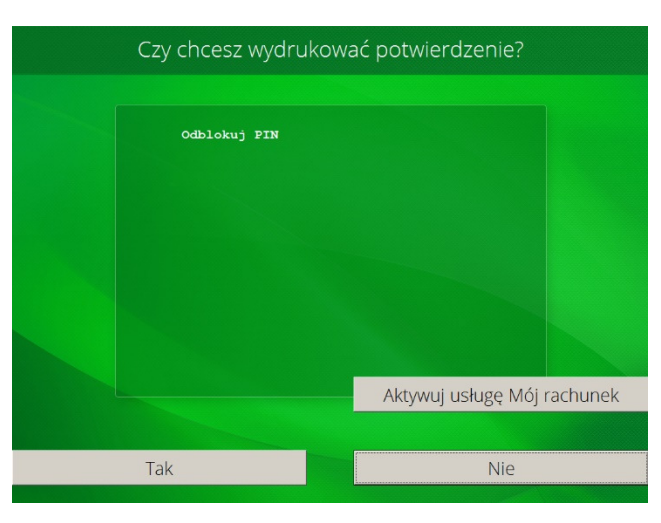

4. System poprosi o ustalenie dodatkowego hasła/pinu do rachunku (4 cyfry). Hasło to, podobnie jak PIN do karty, nie powinno być udostępnianie nikomu na zewnątrz.

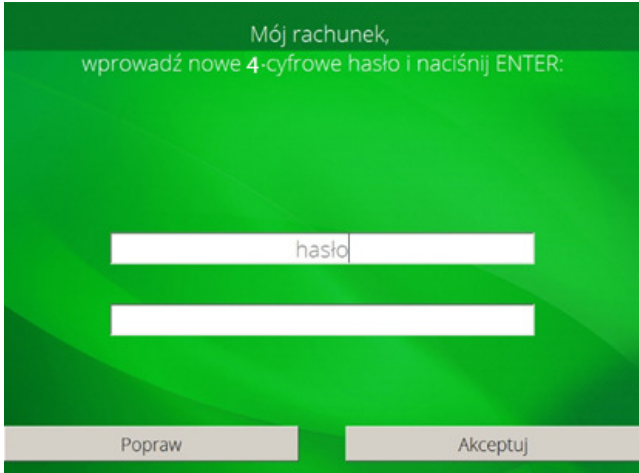

5. Po dwukrotnym wprowadzeniu 4 cyfrowego hasła do rachunku należy wybrać "Akceptuj".

Od teraz po włożeniu karty do bankomatów naszego banku należy wybierać opcję "Mój rachunek" i podawać ustalone wcześniej hasło do rachunku. Po wybraniu tej opcji dostępne są wszystkie usługi banku w bankomacie.

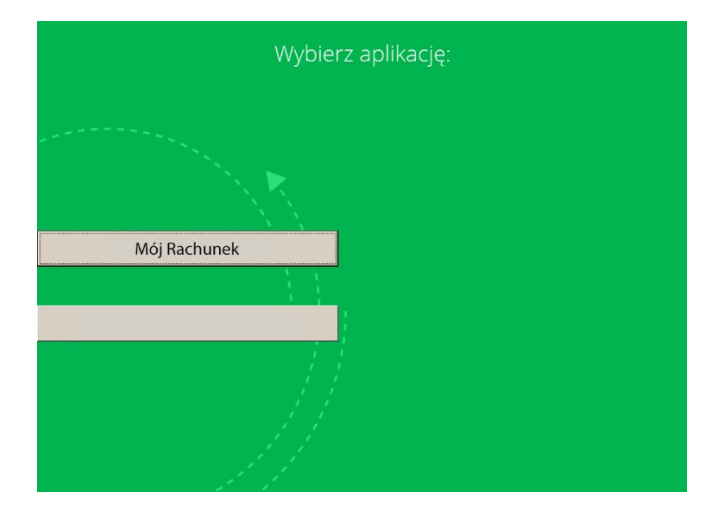

Zachęcamy do korzystania z nowych usług w bankomatach Banku Spółdzielczego.